# **Website Guide for Supervisors**

## **Convenient Access to Online Tools and Resources**

The <u>www.FMLASource.com</u> website offers around-the-clock access to tools and information designed to help you submit, track, and manage your employees' leave information.

# How do I view or adjust leave information for an employee?

- Click on the "Work on Behalf of..." link and lookup an employee by either Last Name or Rocket Number
- Once in the employee profile, you can do the following on behalf of that employee:
  - View real-time Leave Request approval status, denial reason
  - See details of intermittent leaves (leaves after 7/1/22)
  - View outgoing communication. Please note, that supervisor will not be able to see any medical info, only letters. Only employee can see their own medical info.

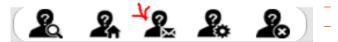

- Request a new Leave of Absence on behalf of the employee
- View open and historical leave requests
- View and Report absences for intermittent leave
- Request an extension to approved leave
- Confirm Return to Work Date
- Confirm delivery or placement details

#### How do I pull reports?

- From your home page -> Click "Generate Reports" to access the suite of reports
- Supervisor can run reports with real-time data, including the following:
  - Leave Requests and Status Report
    - Leave usage report
    - Return to work report
    - Individual employee usage report

#### How do I register as a first-time user?

- Go to <u>www.fmlasource.com</u>
- Click "Register"
- You will need your Rocket Number and home zip code and set up a profile
- Create a username (must be a minimum of 6 characters and no spaces, e.g., joesmith) and password
- Complete your account setup and hit "Submit"
- All users must register and create a profile before being able to access see or do anything. You only do it once when you are new to FMLA Source with no FMLAs after 7/1/21.

### **FMLA Source contact info:**

Phone 1-833-955-3388, Fax 1-877-309-0218 or 312-660-1065 or FMLACenter@fmlasource.com

Your view after logging in:

| Hells, Jane       | · · · · · · · · · · · · · · · · · · · |
|-------------------|---------------------------------------|
| My Dashboard      |                                       |
| My Absences       |                                       |
| Add New Leave     | View Leave Requests                   |
| Actions           |                                       |
| Work on Behalf of |                                       |
| Reports           |                                       |
| Generate Reports  |                                       |

Your view after clicking "work on behalf of" employee:

| 1400.0m 2 2 2                                    | 2 2                                            | + 0 0 d +                             |
|--------------------------------------------------|------------------------------------------------|---------------------------------------|
| Announcements                                    |                                                |                                       |
| COVID-19 UPDATE. For internation regarding COVID | 18 related leaves or the Parrily Past Corr     | waveux Response Act leaves click have |
| Cindy Fmla's Absences                            |                                                | tu tu                                 |
| Dashboard                                        |                                                |                                       |
| Request New Laters of Advance                    | Report Absences for                            | International International View Time |
| My Dashboard                                     |                                                |                                       |
| * Current Leaves                                 | Recently Closed Leaves                         | All Leaves                            |
| NE P                                             |                                                | there as                              |
| Ressort Employee's Serious Health Condition      | Factor: Employee's Serious Pa                  | water Condition                       |
|                                                  | Initial Programmed Cattery: 09/22/29           | . 08/38/39                            |
| Initial Requested Dates: 1041/30-859121          |                                                |                                       |
| Inter Regulation Daniel, 1994/128-1994/121       | N. F 2047327                                   |                                       |
| mina Inagarina Dina: 1991-99-9991-9              | ne a sourcear<br>Process Employee's Serieus In |                                       |